# Budget / Clearance Management Phase 1

#### VP-3820 – Document v1.08

# **Program Changes**

# **Database Schema**

## budget\_clearance\_management table (Phase 1A - Sprint 38)

| Field Name            | Туре          | Notes                          |
|-----------------------|---------------|--------------------------------|
| id                    | int           |                                |
| week                  | datetime      | Monday of broadcast week       |
| campaign              | int           | Campaign ID                    |
| budget_classification | int           | See below for catalog table    |
| campaign_budget       | decimal(18,2) | Total budget for this campaign |
| status                | int           |                                |
| create_date           | datetime      |                                |
| create_by             | int           |                                |
| last_update_date      | datetime      |                                |
| last_update_by        | int           |                                |

## budget\_clearance\_management\_buyer table (Phase 1A - Sprint 38)

| Field Name                  | Туре          | Notes |
|-----------------------------|---------------|-------|
| id                          | int           |       |
| budget_clearance_management | int           |       |
| buyer                       | int           |       |
| buyer_budget                | decimal(18,2) |       |
| buyer_clearance_estimate    | decimal(18,2) |       |
| status                      | int           |       |
| create_date                 | datetime      |       |
| create_by                   | int           |       |
| last_update_date            | datetime      |       |
| last_update_by              | int           |       |

# Database Schema (cont.)

# budget\_classification catalog table (Phase 1A - Sprint 38)

| Field Name            | Туре        | Notes |
|-----------------------|-------------|-------|
| id                    | int         |       |
| budget_classification | varchar(30) |       |
| status                | int         |       |
| create_date           | datetime    |       |
| create_by             | int         |       |
| last_update_date      | datetime    |       |
| last_update_by        | int         |       |

#### budget\_classification records

| id | budget_classification | Notes |
|----|-----------------------|-------|
| 1  | Performance           |       |
| 2  | Non-Performance       |       |

# campaign\_budget\_classification table (Phase 1A - Sprint 38)

| Field Name            | Туре     | Notes |
|-----------------------|----------|-------|
| id                    | int      |       |
| campaign              | int      |       |
| budget_classification | int      |       |
| start_date            | datetime |       |
| end_date              | datetime |       |
| create_date           | datetime |       |
| create_by             | int      |       |
| last_update_date      | datetime |       |
| last_update_by        | int      |       |

# Campaign Form - Management Info Tab (Phase 1A - Sprint 38)

| 🖳 CAMPAIGN ( SON | O BELLO NATIONAL ) [ | Date Range is 4/16/2014 1 | To 5/17/2060       |                     |                          |        |
|------------------|----------------------|---------------------------|--------------------|---------------------|--------------------------|--------|
| Campaign Managem | ent Info HD Approved | Traffic Info Demographi   | ics Web Attributio | on Documents        |                          |        |
| MSD Budget by:   | Telemarketer*        | SONO BELLO                | ~                  | Contact*            | Call Center Supervisors- | ~      |
| C Campaign       | Type*                | ST                        | $\sim$             | Account Executive*  | Gilbert,Michelle         | ~      |
| C Show Title     | Booking Basis*       | CPC                       | ~                  | Value*              | 1.00                     |        |
|                  | PI Booking Basis     | (Select)                  | ~                  | Value               | 0.00                     |        |
|                  | Verify Basis*        | CPC                       | ~                  | Value*              | 1.10                     |        |
|                  | Approval Type*       | None                      | ~                  | Approver            | (Select)                 | $\sim$ |
|                  | Performance Group*   | SONO BELLO NATIONAL       | ~                  | Cost Per Call       | 0.00                     |        |
|                  |                      | Add/Edit Performan        | ce Groups          | DND Rate Threshold* | 3000                     | =      |
|                  |                      | Add/Edit Budget Cla       | ssification        |                     | L                        |        |
|                  | Book Comment         |                           |                    |                     |                          |        |

On the Management Info tab of the Campaign form, add a button for **Add/Edit Budget Classification**:

Upon adding a new Campaign, create a temporary *campaign\_budget\_classification* table in memory.

Upon saving the new campaign, check for a record in that table with an active date range. If none exists, display a stop message—"At least one active Budget Classification is required." If a record exists, continue with save (causing the campaign ID to be generated), then write the data to the *campaign\_budget\_classification* table.

#### **Budget Classification Form (Phase 1A - Sprint 38)**

Upon clicking the Add/Edit Budget Classification button, open the Budget Classification form:

| P   | Budget Classification           |                   |            | <u> (201)</u> | ×   |
|-----|---------------------------------|-------------------|------------|---------------|-----|
| _   |                                 |                   |            |               | (   |
| D   | ag a column header here to grou | ip by that column |            |               |     |
|     | Budget Classification           | Start Date        | End Date   |               |     |
|     | Non-Performance                 | 07/22/2020        | 07/23/2020 |               | ~ ^ |
|     | Performance                     | 07/24/2020        | 07/25/2020 |               |     |
|     |                                 |                   |            |               |     |
|     |                                 |                   |            |               |     |
| 144 | 44 4 Record 1 of 2 + >>>        | N + - <           |            |               | 2   |

The **Budget Classification** column should be a dropdown that reads from the *budget\_classification* table.

Allow deletion of newly added rows only. Allow editing all three columns for new rows, but only the **End Date** for existing rows. Upon save, validate for overlapping date ranges.

Add a 😢 button to the upper right of the grid, pointing to help topic ID **BudgetClassification**.

# **Budget / Clearance Management Form (Phase 1A - Sprint 38)**

In the Main menu, add a new menu selection and form for **Budget / Clearance Management**.

#### **Budget Grid**

| Buy Type SF V Week 06/08/2020 V Add Budget Add Buyer Copy Week Save Excel Export Help Close                                  | Clearance Estimate |
|----------------------------------------------------------------------------------------------------|--------------------|
| Drag a column header here to group by that column                                                                            | nce Es             |
| Magnitude ID Client Code Campaign Budget Classification Campaign Budget Buyer Budgets Amy (AS) Drew (DK) Erika (EM) Joe (JC) | timate             |
|                                                                                                    |                    |
|                                                                                                    | Summary            |
|                                                                                                    | Y                  |
|                                                                                                    |                    |
|                                                                                                    |                    |
|                                                                                                    |                    |
|                                                                                                    |                    |
|                                                                                                    |                    |
|                                                                                                    |                    |
|                                                                                                    |                    |
|                                                                                                    |                    |
|                                                                                                    |                    |
|                                                                                                    |                    |
|                                                                                                    |                    |
|                                                                                                    |                    |
| SUM= SUM= SUM= SUM= SUM=                                                                                                    |                    |
| <                                                                                                    | >                  |

Add a toolbar for the main Budget grid. Make the **Add Budget**, **Add Buyer**, **Copy Week**, and **Save** buttons on the toolbar unavailable if the current user is not *Account Director*, *Account Executive*, *Account Manager*, *Account Supervisor*, *AE*, or *AE Custom*. Link the **2** button to help topic ID **BudgetClearanceManagement**.

By default, populate the grid with data from the next broadcast week (which could be blank).

| Column Label                 | Notes                                                                                                    |
|------------------------------|----------------------------------------------------------------------------------------------------|
| Magnitude ID                 | From <i>client</i> table—read-only.                                                                                                    |
| Client Code                  | Client ID from <i>campaign</i> table—read-only.                                                                                                    |
| Campaign                     | Campaign from <i>campaign</i> table—read-only.                                                                                                    |
| <b>Budget Classification</b> | From <i>budget_classification</i> table—read-only.                                                                                                    |
| Campaign Budget              | From the <i>budget_clearance_management</i> table, editable only by certain roles— <i>Account Director, Account Executive, Account Manager, Account Supervisor, AE</i> , and <i>AE Custom</i> . |
| Buyer Budgets                | Calculated sum of buyer_budget fields for this campaign/week, from the<br>budget_clearance_management table.                                                                                    |
| Amy (AS)                     | Buyer Budget—one column for each active buyer from the                                                                                                    |
| Drew (DK)                    | budget_clearance_management_buyer table, editable only by certain roles—Account Director,                                                                                                    |
| Erika (EM)                   | Account Executive, Account Manager, Account Supervisor, AE, and AE Custom.                                                                                                    |

#### **Budget Grid Columns**

#### Add Budget Form (Phase 1A - Sprint 38)

Upon clicking the Add Budget button, open the Add Budget form:

|        | Select   |   |        | Include  |                                       |
|--------|----------|---|--------|----------|---------------------------------------|
| Client | Campaign |   | Client | Campaign |                                       |
|        |          | ^ |        |          | · · · · · · · · · · · · · · · · · · · |
|        |          |   |        |          |                                       |
|        |          |   |        |          |                                       |
|        |          |   |        |          |                                       |
|        |          |   |        |          | _                                     |
|        |          | ~ |        |          |                                       |

The **Client** and **Campaign** columns in the left grid should be dropdowns containing active clients and campaigns for the selected Buy Type and Week and which do not already exist in the budget for the week. Allow multi-select in the dropdowns, and populate the appropriate number of rows in the grid. Selecting a Client first should limit the selections in the Campaign dropdown, while selecting a Campaign first should automatically populate the Client column.

The arrow buttons should A) remove that row from the grid it is being moved from and B) copy it to the other grid.

Upon clicking the **Add** button:

- 1. Close the Add Budget form and return to the main form.
- 2. Populate the Budget grid with the selected campaigns.

#### Copy Line(s) Form (Phase 1A - Sprint 38)

Add a right-click menu to the grid with an option for **Copy Line(s)**. Upon selecting this, open the Copy Line(s) form:

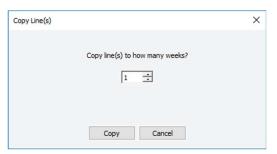

The **Copy Line(s)** function should work on the currently selected campaign (allowing multi-select) to a selected number of weeks forward. Limit the maximum number of weeks to 5. If the campaign already exists in that week, do not overwrite and do not display a warning.

Upon clicking the **Save** button of the main form, check each row to see if a buyer budget exists for at least one buyer. If so, compare the Campaign Budget to the sum of all buyer budgets for that row. If they do not match, do not allow save. If there are no buyer budgets, allow save without validation.

#### **Clearance Estimate Pane (Phase 1B – Sprint 38)**

| ag Budget / Clearance Management                                                          |                                                                                                    |
|-------------------------------------------------------------------------------------------|----------------------------------------------------------------------------------------------------|
| Buy Type SF V Week 06/08/2020 V Add Budget Add Buyer Copy Week Save Excel Expor           | 1 10 10 10 10 10 10 10 10 10 10 10 10 10                                                                                                    |
| Drag a column header here to group by that column                                         | Clearance Estimate                                                                                                    |
| Magnitude ID Client Code Campaign Budget Classification Campaign Budget Buyer Budgets Amy | Clearance Estimate                                                                                                    |
|                                                                                           | Drag a column header here to group by that column           Magnitude ID         Client Code         Campaign         Booked Total         Budget         Estimate |
|                                                                                           | ▶ USD043GRB470                                                                                                    |
|                                                                                           |                                                                                                    |
|                                                                                           |                                                                                                    |
|                                                                                           |                                                                                                    |
|                                                                                           |                                                                                                    |
| SUM= SUM=                                                                                 | < · · · · · · · · · · · · · · · · · · ·                                                                                                    |

#### Clearance Estimate Grid Columns

| Column Label | Notes                                                                                                    |
|--------------|----------------------------------------------------------------------------------------------------|
| Magnitude ID | From the <i>client</i> table—read-only.                                                                                                    |
| Client Code  | Client ID from the <i>campaign</i> table—read-only.                                                                                                    |
| Campaign     | Campaign from the <i>campaign</i> table—read-only.                                                                                                    |
| Booked Total | From media—read-only.                                                                                                    |
| Budget       | This buyer's budget from the <i>budget_clearance_management_buyer</i> table—read-only.                                                                                                    |
| Estimate     | This buyer's Clearance Estimate from the <i>budget_clearance_management_buyer</i> table. Free-form entry, numbers only, editable only by the <i>Buyer</i> , that <i>Buyers Assistant</i> , <i>Department Director</i> , and <i>Administrator</i> roles. |

Upon initially opening the pane, IF role = *Buyer* OR *Buyers Assistant*, then default to displaying that buyer's data (if the currently logged in user is an assistant, then the buyer for whom that user is primary assistant).

Upon clicking in any buyer column in the main Budget grid, check the currently logged in user's roles:

- IF role = Account Director, Account Executive, Account Manager, Account Supervisor, AE, or AE Custom, the Clearance Estimate grid should populate with the selected buyer's data.
- IF role = *Buyer* AND role != any of the above management roles, and the selected column is not for that buyer, do nothing.
- IF role = *Buyers Assistant* AND role != any of the above management roles, AND the selected column is for one of that assistant's buyers, the Clearance Estimate grid should populate with the selected buyer's data. If the selected column is *not* for one of that assistant's buyers, do nothing.

Add a toolbar above the Clearance Estimate pane with only a **Save** button. Display the currently selected buyer's name and initials on the right side of the toolbar.

# Summary Pane (Phase 1C – Sprint 39)

| Buy Type SF 🗸 Week 06/08/          | 2020 V Add Budget                                                   | Add Buyer Copy Wee      | k Save                                             | Excel Export                         |                                  | (3)<br>Close                      |                                           |                                                                                                    |        |
|------------------------------------|---------------------------------------------------------------------|-------------------------|----------------------------------------------------|--------------------------------------|----------------------------------|-----------------------------------|-------------------------------------------|----------------------------------------------------------------------------------------------------|--------|
| Drag a column header here to group | Summary                                                             |                         |                                                    |                                      |                                  |                                   |                                           |                                                                                                    | •      |
| Magnitude ID Client Code Cam       | Save Drag a column header h Buyer Buc Campaign: GRUE Campaign: GRUE | HUB HISPANIC (Client: G | ed Cleared<br>npaign Budget: \$<br>RUB), (Campaign | 420,000), (Buyer<br>Budget: \$35,000 | Budgets: \$420<br>), (Buyer Budg | 0,000), (Cleara<br>ets: \$35,000) | ance Estimates: \$4<br>, (Clearance Estim | 1CY<br>18,649), (Booked Total: \$515,941)<br>ates: \$35,355), (Booked Total: \$44,<br>s: \$68,607), (Booked Total: \$75,48. | ,342)  |
|                                    | Drew (DK)                                                           | 1,000 1,000             | 1,395                                              |                                      |                                  |                                   |                                           |                                                                                                    |        |
|                                    | Erika (EM)                                                          | 7,993 9,300             | 9,426                                              |                                      |                                  |                                   |                                           |                                                                                                    | ,<br>, |

## Summary Grid Columns

|             | Column Label    | Notes                                                                                                    |  |  |  |
|-------------|-----------------|----------------------------------------------------------------------------------------------------|--|--|--|
| Group Bar   | Campaign        | Campaign from <i>campaign</i> table—read-only.                                                                                                    |  |  |  |
|             | Client Code     | Client ID from campaign table—read-only.                                                                                                    |  |  |  |
|             | Campaign Budget | campaign_budget from the <i>budget_clearance_management</i> table—read only.                                                                                                    |  |  |  |
|             | Buyer Budgets   | Calculated sum of buyer_budget fields for this campaign/week, from the<br>budget_clearance_management table.                                                                                                    |  |  |  |
|             | Buyer Estimates |                                                                                                    |  |  |  |
|             | Booked Total    | From media—read-only.                                                                                                    |  |  |  |
|             | Magnitude ID    | From <i>client</i> table—read-only.                                                                                                    |  |  |  |
| Detail Rows | Buyer           | From the <i>budget_clearance_management_buyer</i> table.                                                                                                    |  |  |  |
|             | Budget          | This buyer's budget from the <i>budget_clearance_management</i> table—read-only.                                                                                                    |  |  |  |
|             | Estimate        | buyer_clearance_estimate from the <i>budget_clearance_management_buyer</i> table. Free-form entry, numbers only, editable only by the <i>Buyer</i> , that <i>Buyers Assistant</i> , <i>Department Director</i> , and <i>Administrator</i> roles. |  |  |  |
|             | Booked          | Total booked by this buyer for this campaign/week.                                                                                                    |  |  |  |
|             | Cleared         | From media—Monitored + Pre Log + Proxy Log + Post Log + Discrepancy = Cleared                                                                                                    |  |  |  |
|             | Open            | From media—no air date or time.                                                                                                    |  |  |  |
|             | Monitored       | Total CNET amount from MODs of E-Type = <i>Monitored</i>                                                                                                    |  |  |  |
|             | Pre Log         | Total CNET amount from MODs of E-Type = Pre Log                                                                                                    |  |  |  |
|             | Proxy Log       | Total CNET amount from MODs of E-Type = <i>Proxy Log</i>                                                                                                    |  |  |  |
|             | Post Log        | Total CNET amount from MODs of E-Type = Post Log                                                                                                    |  |  |  |
|             | Discrepancy     | Total CNET amount from MODs of E-Type = Discrepancy                                                                                                    |  |  |  |